## **Oversikt over design og taster**

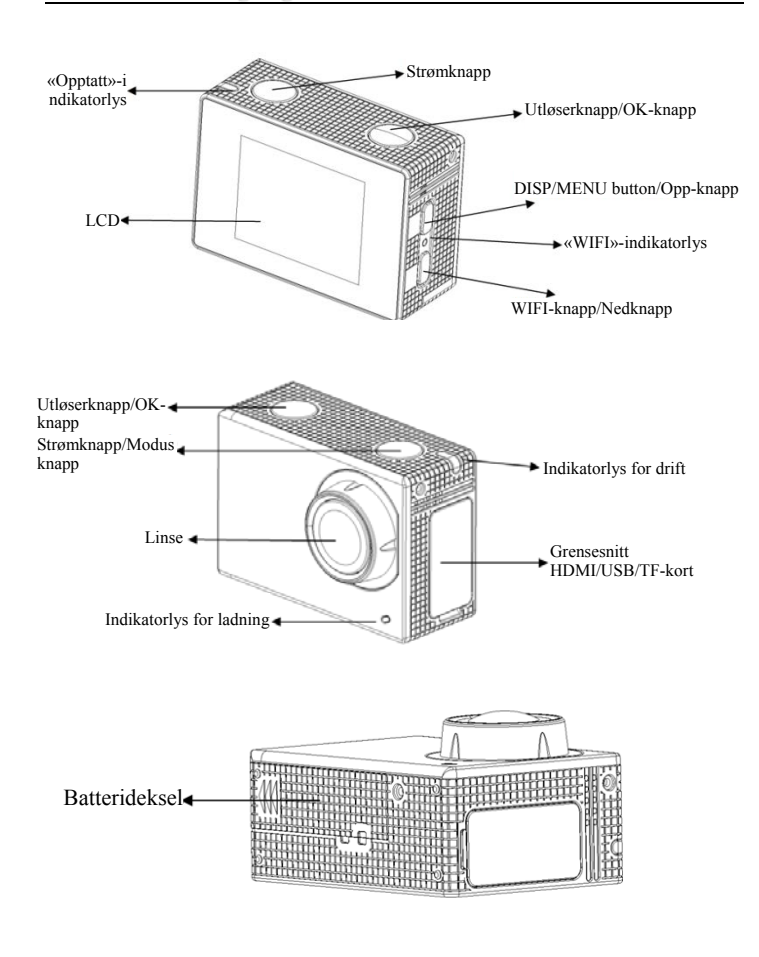

#### **Bruk**

**1. Lad opp det innebygde litiumbatteriet**

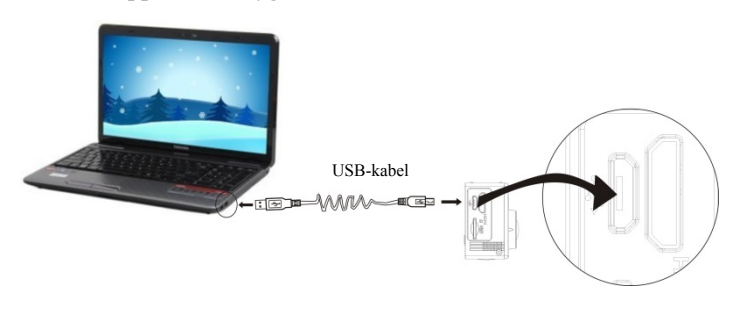

Koble kameraet til datamaskinen for å lade. Ladeindikatoren vil være blå, og den vil være slått av etter lading. Det tar ca. 2-4 timer å lade opp batteriet.

# **2. Bruk minnekortet**

- 2.1. Skyv mikro SD-kortet inn i sporet til det sitter på plass, slik vist på siden av minnekortsporet.
- 2.2. For å ta ut mikro SD-kortet, trykk tappen på minnekortsporet forsiktig innover til kortet spretter ut.

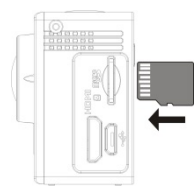

Merk: UHS- (ultra high-speed) kort fungerer ikke, da de ikke er 100 % baklengs kompatible.

Merk: Kameraet har ingen innebygd lagringsenhet, så husk å sette inn et minnekort før du bruker kameraet (vi anbefaler at du bruker et mikro SD-kort av god kvalitet).

# **3. Slå av/på**

3.1. Slå på: Trykk og hold AV/PÅ-knappen inne i 3 sekunder. Skjermen vil slå seg på og kameraet er klar til bruk.

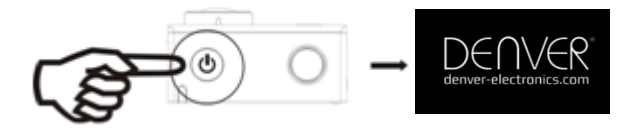

- 3.2. Slå av: Trykk og hold AV/PÅ-knappen inne i 3 sekunder når kameraet er i hvilemodus for å slå av kameraet.
- 3.3. Slå av kameraet hvis det er lite strøm på batteriet. Når det er svært lite strøm på batteriet, vil symbolet  $\overrightarrow{\mathcal{L}}$  vises på skjermen for å minne deg på å lade opp batteriet. Når symbolet blinker rødt, vil kameraet automatisk slå seg av.

## **4. Bytte funksjonsmodi**

Kameraet har tre modi. Videoopptak, fotografi og avspilling. Når kameraet er slått på, trykk på AV/PÅ-knappen for å bla igjennom modiene.

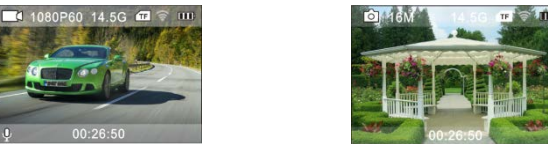

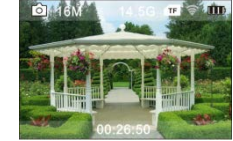

Videoopptak Fotografering

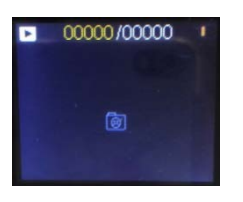

Avspilling

# **5. Indikator**

Opptattindikator (rød): Når kameraet er opptatt med en oppgave, som å spille inn en video, ta bilder, automatisk slå av skjermen, vil opptattindikatoren lyse.

Ladelys (blått): Denne indikatoren lyser når kameraet lades opp, og den vil slukkes når oppladingen er fullført.

#### **6. Videoopptak**

Kameraet vil gå direkte til opptaksmodus når kameraet slås på. I visningsmodus, trykk på utløserknappen for å starte videoopptak. Trykk på knappen på nytt for å stoppe opptaket. Opptaket vil også stoppe dersom minnekortet er fullt eller det er lite strøm på batteriet.

- 1. Symbol som viser videoopptaksmodus;
- 2. Angi størrelsen på video, og 4K (30FPS)/2.7K (30FPS)/1080P (60FPS)/1080P (30FPS)/720P (90FPS)/720P (60FPS)/720P (30FPS) er valgfrie;

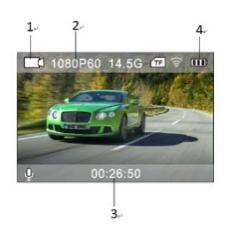

- 3. Opptakstid indikerer hvor langt opptaket kan være;
- 4. Ikon for batteri, som angir nåværende elektrisk mengde; (Med maksimalt 29 minutter videoopptak før det stopper. Må startes manuelt igjen på kameraet.)
- **7. Fotografering**

Når kameraet er slått på, trykk på AV/PÅ-knappen to ganger for å gå aktivere fotograferingsmodus. Når motivet du vil fotografere vises på skjermen, trykker du på utløserknappen for å ta bildet.

- 1. Symbol som viser fotograferingsmodus;
- 2. Størrelse på video og 2M/5M/8M/16MP er valgfrie;
- 3. Batteriindikator, viser hvor mye strøm det er igjen på batteriet.
- 4. Tid på opptak.

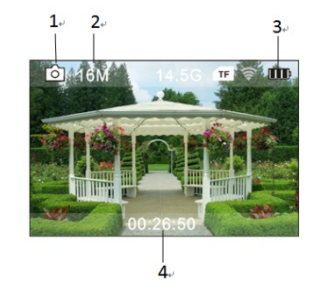

## **8. Bruke menyen**

 $Fi$ 

Hver modus har sin egen meny, slik vist i de følgende illustrasjonene:

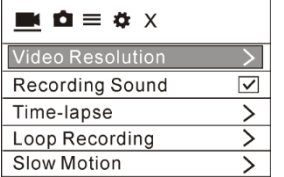

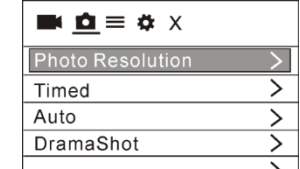

 $\bullet \bullet \equiv \bullet \times$ 

**White Balance** 

Image Rotation

Driving mode

Exposure

WiFi

Meny for videoopptak Meny for fotografering

| $\mathbf{m} \mathbf{a} \equiv \mathbf{a} \times$ |  |
|--------------------------------------------------|--|
| Language                                         |  |
| Date-Time                                        |  |
| Format                                           |  |
| Restore settings                                 |  |
| <b>Firmware Version</b>                          |  |

Meny for innstilling Meny for bildeinnstilling

Bruk: Trykk på AV/PÅ-knappen. Menyen for denne modusen vil vises på skjermen. Trykk på AV/PÅ-knappen for å flytte markøren mot venstre eller høyre for å velge elementer i menyen, og trykk på «WIFI»-knappen for å flytte markøren opp eller ned for å velge elementer i menyen. Trykk på OK-tasten for å bekrefte, og trykk Meny-tasten for å gå tilbake eller gå ut av menymodus.

# **Beskrivelse av «Slow Motion»-funksjonen**

Sakte film er et opptak som er spilt inn med normal hastighet, som deretter spilles av med lavere hastighet. Hvis en video er spilt inn med 60 bilder/sekund, og deretter spilles av med 30 bilder/sekund, vil du se videoen i sakte film.

Bruk: Velg «Sakte film» i menyen og trykk på OK for å åpne undermenyen. Flytt markøren for å velge «På» og trykk deretter OK for å bekrefte. Du vil se følgende på skjermen:

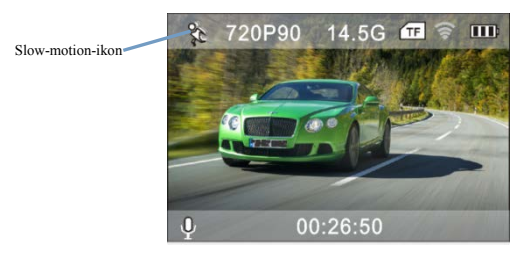

Trykk på utløserknappen for å starte opptaket, og trykk på utløserknappen på nytt for å stoppe opptaket. Spille av video i sakte film:

Trykk på AV/PÅ-knappen for å gå over til avspillingsmodus, hvor du velger Video.

Trykk på OK for å spille av videoen med sakte film-effekt, slik vist i

bildet til høyre.

# **9. Bytte språk**

Trykk på AV/PÅ-knappen og deretter OK-knappen. Innstillingsmenyen vil åpnes. Trykk på WIFI-knappen og velg deretter «Språk», før du trykker på OK.

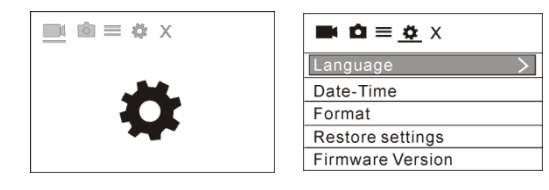

# **10. Informasjon om tidsforløpfunksjonen**

Tidsforløpfunksjonen brukes hovedsakelig til å knipse bybilder, naturbilder, naturfenomener og biologisk utvikling. Funksjonen lar kameraet ta et bilde automatisk til det forhåndsinnstilte tidsintervallet. Deretter samles, analyseres og behandles bildene for å lage en video. Avspillingshastigheten for videoen kan justeres ved å endre bildeintervallet, som dermed vil lage en spesiell videoeffekt.

Bruk:

I menyen, velg «Tidsforløp». Trykk OK for å åpne undermenyen. Flytt deretter markøren for å velge tidsforløpet fra 0.5S/1S/2S/5S/10S/30S/60S. Trykk OK for å bekrefte.

Du vil se følgende på skjermen:

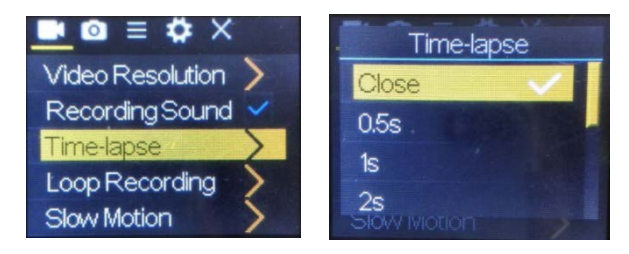

Trykk på utløserknappen for å starte tidsforløpopptaket. Trykk på utløserknappen på nytt for å stoppe.

For å spille av videoen du har tatt opp: Trykk på AV/PÅ-knappen for å gå til avspillingsmodus, og velg deretter Video.

Trykk på OK for å spille av videoen med tidsforløpeffekt.

Merk: Kun opptaksmodus kan bruke tidsforløpfunksjonen.

# **11. Koble kameraet til HDTV:**

Koble videokameraet til et HDTV med en HD-kabel, slik vist i figuren nedenfor. Bildene i kameraet vil automatisk overføres til HDTV, slik at du kan se og bla igjennom HD-videoer og bilder du har tatt med kameraet på HDTV-et.

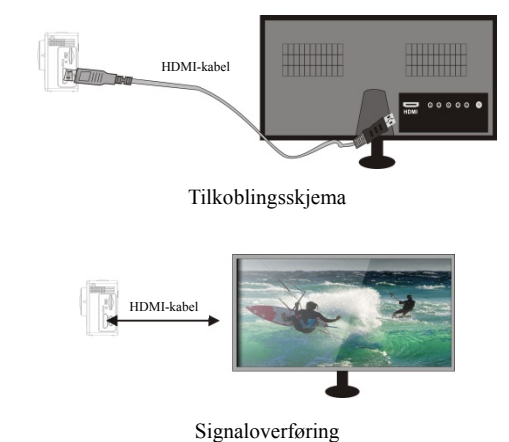

# **APP (for Android- og iOS-systemer)**

## **I. Slik får du tilgang til APP-installasjonprogrammet**

- 1. For Android-systemet kan du søke «DENVER ACTION CAM 3» i Play-butikken for å få tak i tilsvarende installasjonsprogrammer, og deretter kan du installere dem i henhold til de angitte trinnene.
- 2. For IOS-systemet kan du søke «DENVER ACTION CAM 3» i APP Store for å oppnå tilsvarende installasjonsprogrammer, og deretter kan du installere dem i henhold til de angitte trinnene.

# **II. Trådløst nettverk og systemprogrammer for kameraet**

# Android-programmer

1. Installer DENVER ACTION CAM 3 applikasjonsprogram (levert

over Internett) for Android-mobiltelefonen eller nettbrettet, og

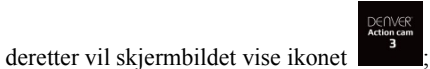

- 2. Sett inn et minnekort i kameraet og slå det på. Trykk på WIFI-tasten for å utføre WIFI-tilkobling. Skjermen på kameraet viser WIFI-signalikonet med ekstern skjerm som viser at WIFI kobles til.
- 3. Aktiver WIFI-funksjonen på Android-mobiltelefonen eller nettbrettet, og prøv å finne AP-navnet ACT-8030W; jobb med tilkobling til systemet viser at den lykkes. Hvis du gjennomfører WIFI-tilkobling for første gang, skriv passordet her: 1234567890.

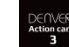

4. Trykk og aktiver applikasjonens programikon Android-mobiltelefonen eller nettbrettet; du kan se forhåndsvisningsbildet som er overført av kameraet direkte (se bildet nedenfor), og deretter utføre relevante aktiviteter.

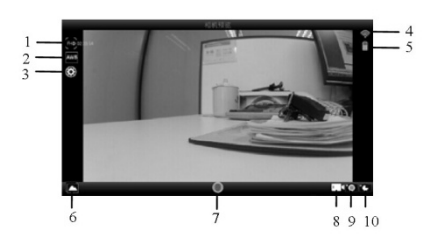

- 1. Oppløsning 2. Hvitbalanse
- 3. Innstillinger (gå inn i
- innstillingsmeny)
- Symbol for trådløst nettverk 5. Kameraets batteristatus-ikon
- Åpne avspillingsmodus
- 7. Lukker-knapp
- 8. Videomodus
- 9. Fotomodus
- 10. Tidsintervallmodus

#### **iOS-programmer**

1. Installer DENVER ACTION CAM 3 applikasjonsprogram (levert over Internett) for Android-mobiltelefonen eller nettbrettet, og

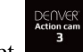

- deretter vil skjermbildet vise ikonet 2. Sett inn et minnekort i kameraet og slå det på. Trykk på
- WIFI-tasten for å utføre WIFI-tilkobling. Skjermen på kameraet viser WIFI-signalikonet med ekstern skjerm som viser at WIFI kobles til.
- 3. Aktiver WIFI-funksjonen på Android-mobiltelefonen eller nettbrettet, og prøv å finne AP-navnet DENVER ACK-8060W; jobb med tilkobling til systemet viser at den lykkes.

Hvis du gjennomfører WIFI-tilkobling for første gang, skriv passordet her: 1234567890.

## 4. Trykk og aktiver symbolet for programmet

**NOR 3**

På iOS-telefonen eller -nettbrettet kan du se forhåndsvisningsbildet som overføres direkte av kameraet (se følgende illustrasjon), hvorpå du kan foreta relevante handlinger.

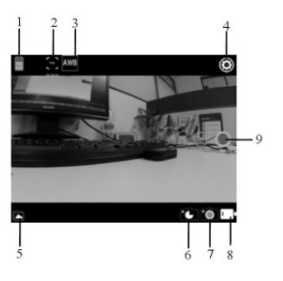

- 1. DV batteri-ikon
- 2. Videooppløsning
- 3. Hvitbalanse
- 4. Innstillinger (gå inn i innstillinger-menyen)
- 5. Gå inn i avspillingsmodus
- 6. Timelapse-modus
- 7. Bildemodus
- 8. Videomodus 9. Lukker-knapp

#### Advarsel

- Inneholder et litium-batteri!
- Produktet må ikke åpnes!

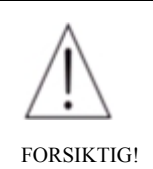

• Ikke utsett produktet for varme, vann, fukt eller direkte sollys! FORSIKTIG!

ALLE RETTIGHETER RESERVERT, OPPHAVSRETT DENVER ELECTRONICS A/S

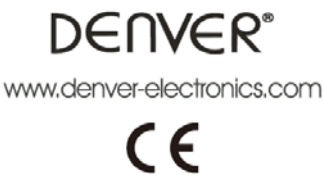

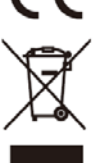

Elektrisk og elektronisk utstyr og batterier inneholder materialer, komponenter og stoffer som kan være farlige for helse og miljøet, hvis avfallet (kasserte elektriske og elektroniske produkter og batterier) ikke håndteres riktig.

Elektrisk og elektronisk utstyr og batterier er merket med en søppelbøtte med kryss over, se nedenfor. Dette symbolet betyr at elektrisk og elektronisk utstyr og batterier ikke må kastes sammen med annet husholdningsavfall, men skal avhendes separat.

Som sluttbruker er det viktig at du sender inn brukte batterier til korrekt avfallsordning. På denne måten sikrer du at batteriene blir resirkulert i henhold til lovverket, og ikke skader miljøet.

Alle byer har etablert innsamlingspunkter, hvor elektrisk og elektronisk utstyr og batterier kan enten sendes gratis til gjenvinningsstasjoner og andre innsamlingssteder, eller bli hentet direkte fra husholdningene. Mer informasjon er tilgjengelig hos lokale tekniske avdelinger.

Importert av: DENVER ELECTRONICS A/S Omega 5A Soeften 8382 Hinnerup Danmark [www.facebook.com/denverelectronics](http://www.facebook.com/denverelectronics)